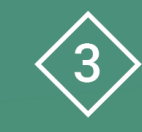

Area 3 CDD. Ensenyament i aprenentatge

**PDE | Pla Digital Educatiu** 

# **Guia bàsica de l'ús de les tauletes en infantil, primària i secundària**

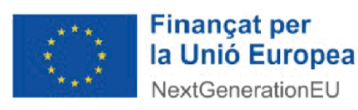

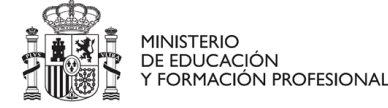

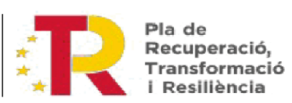

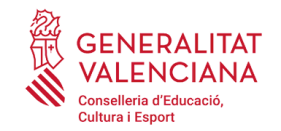

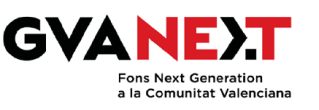

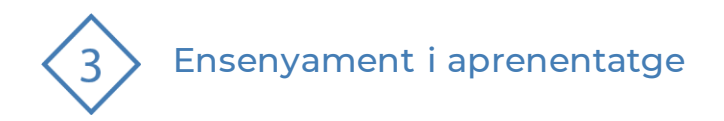

## **Guia bàsica de l'ús de les tauletes en infantil, primària i secundària**

1 | Utilitats

- 2 | Parts de les tauletes
- 3 | Posada en marxa
- 4 | Carros de càrrega
- 5 | Reserva
- 6 | Recomanacions

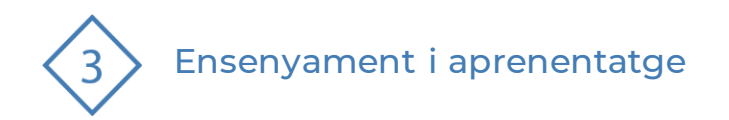

#### **Títol del producte**

**Dirigit a:**

Professorat.

#### **Objectiu:**

Aprendre a usar les tauletes. Posada en marxa, reserva, ús i recomanacions.

#### **Descripció del recurs:**

Aquest document és una guia bàsica per aprendre a usar les tauletes, gestionar la seua reserva, alguns dels usos que es podendonar i algunes recomanacions a tenir en compte.

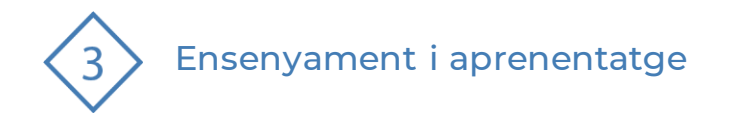

#### **1 | Utilitats de les tauletes**

- **Donar suport al sistema tradicional.**
- Captar l'atenció.
- **El Afavoreix la motivació.**
- **EXECTE:** Fer programacions més interactives.
- Gamificar l'aula.
- Afavorir l'aprenentatge més individualitzat.
- **EXECTE:** Millorar les competències digitals.
- **E** Facilitar la inclusió educativa.

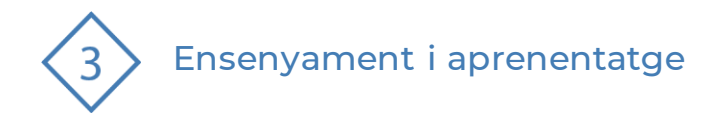

#### **2 | Part de les tauletes**

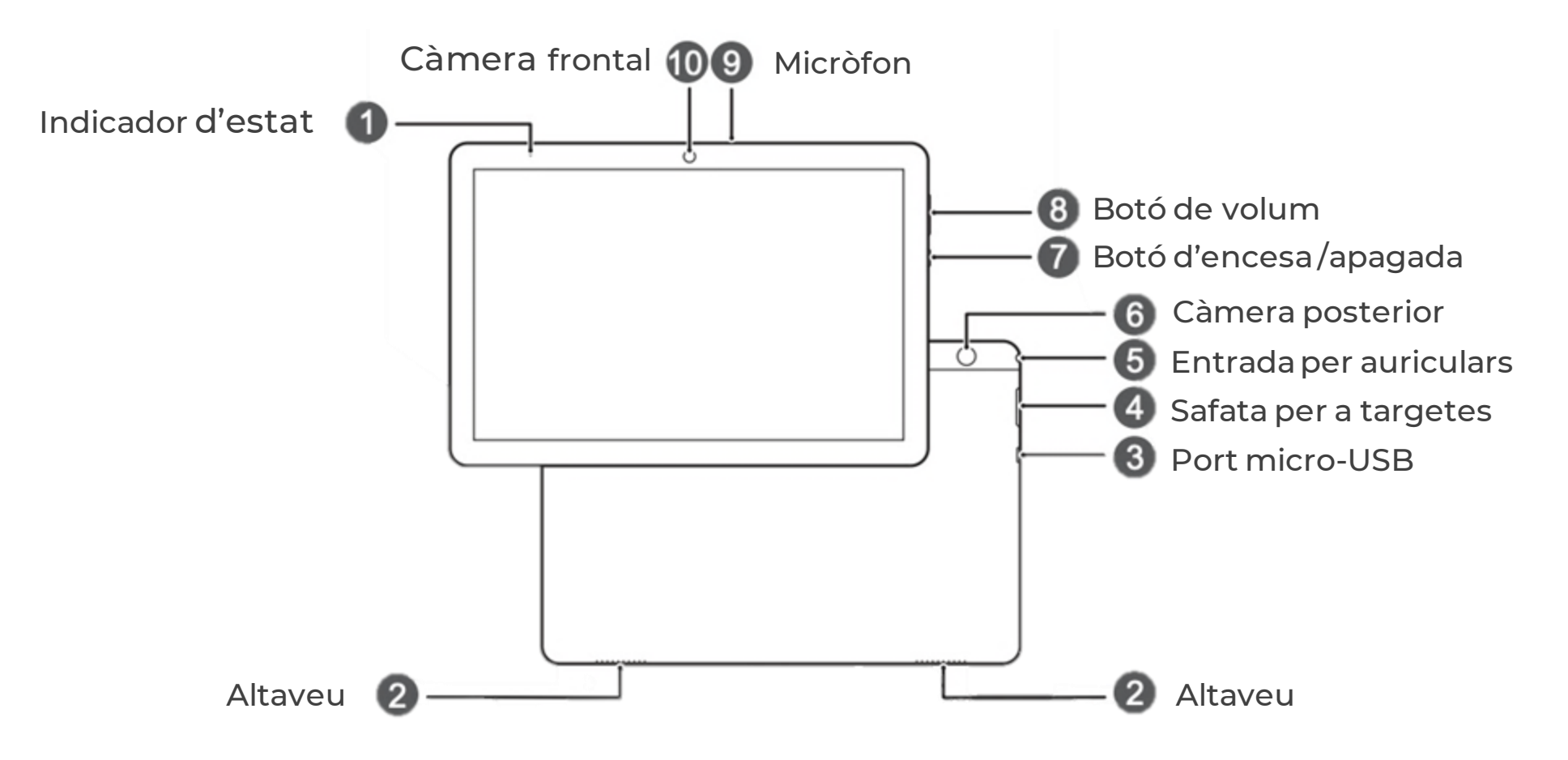

**PDE |** Pla Digital Educatiu

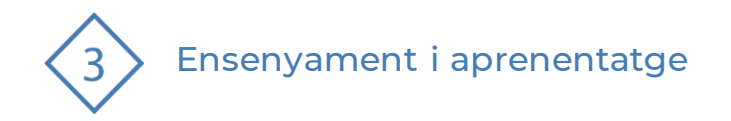

### **3 | Posada en marxa de les tauletes**

- Per a encendre el dispositiu, cal prémer el botó d'encesa/apagada  $\bigcup$ fins que la pantalla s'encenga.
- Per a apagar-ho, cal prémer el botó d'encesa/apagada.  $\bigcup$
- Per a reiniciar el dispositiu, cal mantenir clicat el botó d'encesa/apagada.  $\mathbf{U}$
- Cal prémer el botó d'encesa/apagada durant 10 segons o més per a reiniciar el dispositiu forçosament.

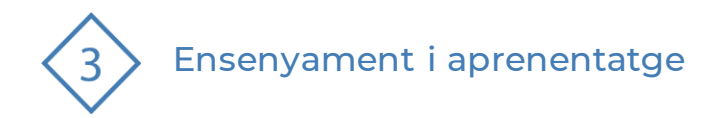

### **4 | Carros de Càrrega**

- Alguns centres disposen de carros de càrrega de les tauletes.
- Per saber-ne més, hi ha una guia específica d'aquest recurs en l'apartat corresponent.

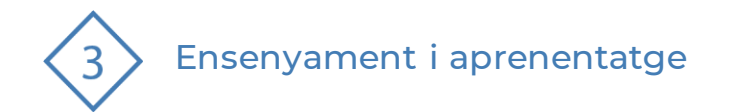

#### **5 | Reserva de les tauletes**

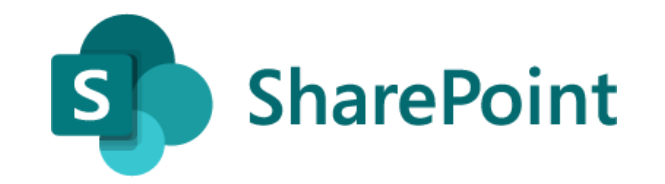

▪ Des del compte del centre, el responsable haurà de crear un calendari des de SharePoint seguint els passos d'aquest [tutorial.](https://portal.edu.gva.es/cdc/va/actualitzacio-de-la-guia-reserva-despais-i-recursos/)

Per tenir un registre d'ús de cada tauleta es poden numerar les tauletes i repartir-les fent correspondència del número de tauleta amb el número de llista de l'alumnat.

**PDE |** Pla Digital Educatiu

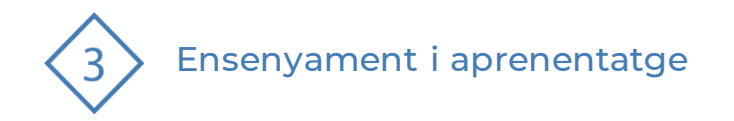

## **Creació d'un event amb outlook**

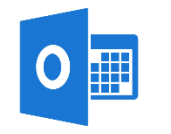

Una vegadacreat el calendari des de SharePoint, el professorathauràde fer la reservacreant un esdevenimenten el seu calendaridel Outlook.

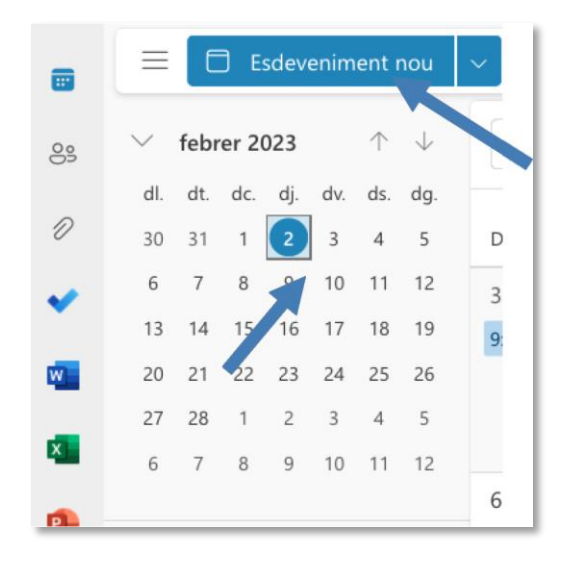

Figura 1. "Seleccionar esedeveniment nou".

1. Seleccionarem el dia que volem reservar i farem clic en la pestanya esdeveniment nou.

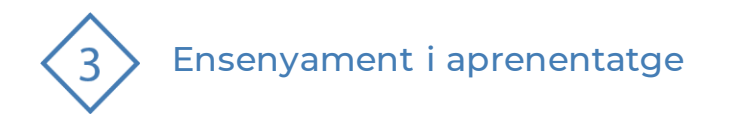

#### **Creació d'un event amb outlook**

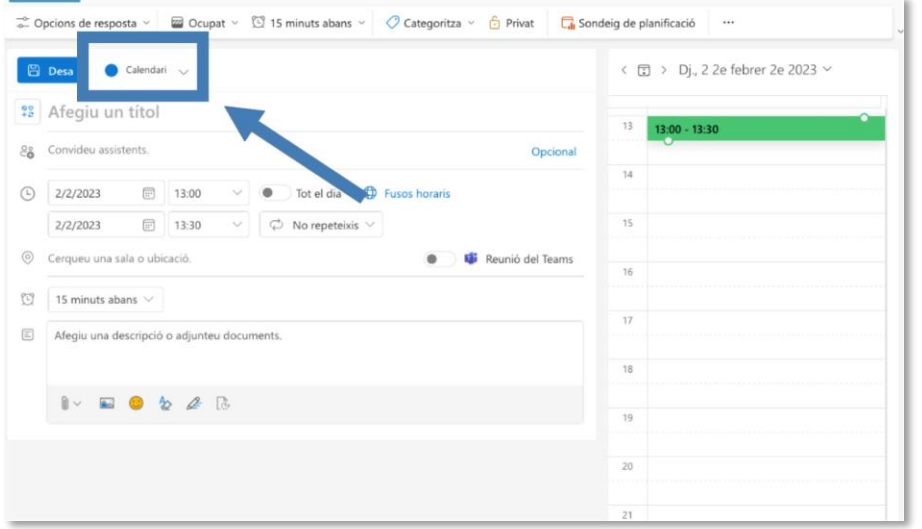

2. Posteriorment en el desplegable seleccionem el calendari per a la reserva de tauletes.

Figura 2. "Seleccionar el calendari".

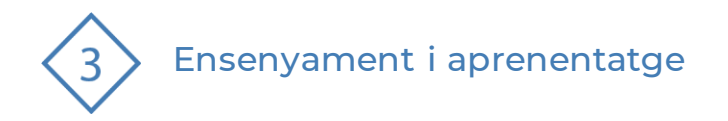

#### **Creació d'un event amb outlook**

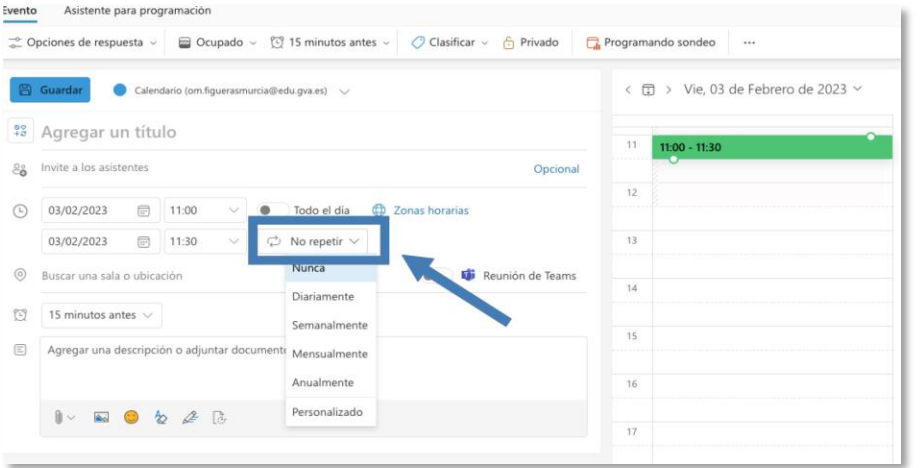

3. Seleccionant damunt el dia que volem reservar les tauletes i fent clic en esdeveniment nou s'obrirà el quadre en què les podrem reservar indicant l'horari i convidant a altres docents si fos necessari.

En l'apartat *"descripció"* indicarem la informació necessària

IMPORTANT: Seleccionant el quadre de diàleg *"no repetir"*podrem realitzar la reserva totes les Figura 3. "Menú per configurar la freqüència d'ús". Compose de la contraste de la curs de la curs.

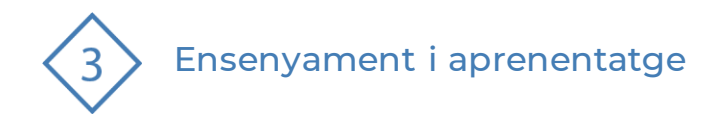

## **6 | Recomanacions**

- Navegueu de forma segura i responsable
- Useu la tauleta com suport educatiu.
- Feu una selecció de les aplicacions educatives apropiades.
- **·** Treballeu de forma col·laborativa.
- Feu un ús moderat
- **Establiu unes normes d'ús.**
- **EXPLES** Assegureu la càrrega de les tauletes.
- **En acabar, tanqueu la sessió de les aplicacions on s'han accedit.**

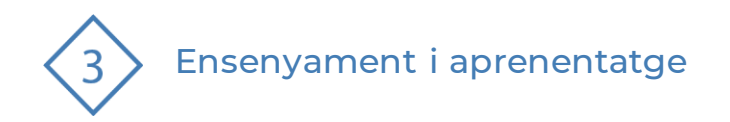

#### El recurs **Guia bàsica de l'ús de les tauletes en infantil, primària i secundària** ha estat creat per:

Equipdel Pla Digital Educatiu Subdirecció General de Formaciódel Professorat Secretaria Autonòmicad'Educaciói Formació Professional Conselleria d'Educació, Cultura i Esport

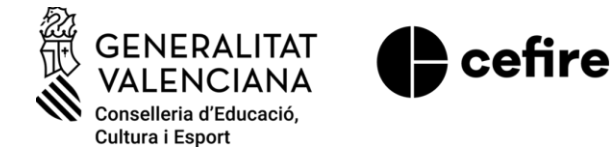

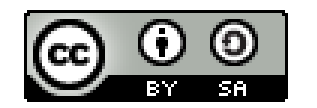

Aquesta obra està sota una Llicència Creative Commons Atribució-CompartirIqual 4.0 Internacional

Material de suport per als centres educatiusde la Comunitat Valenciana | març 2023